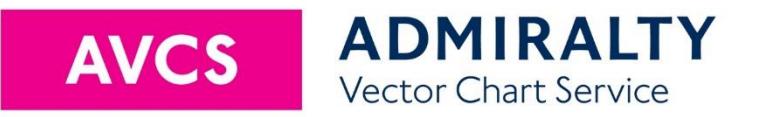

# **User Guide**

## V3.5 April 2018

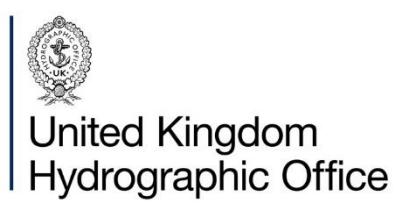

## **Contents**

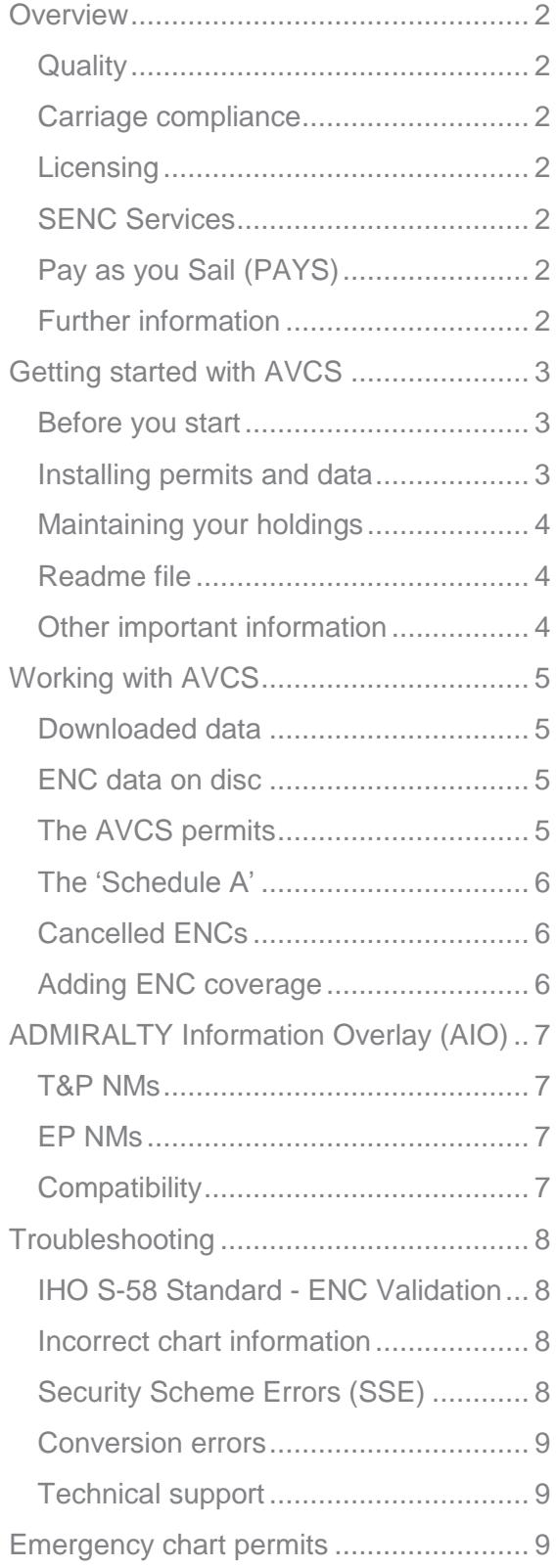

## <span id="page-2-0"></span>**Overview**

ADMIRALTY Vector Chart Service (AVCS) is produced and distributed according to welldefined international standards.

This guide provides generic information to assist in managing and maintaining your AVCS holdings.

**This guide should be used in conjunction with the User Manual supplied by your ECDIS manufacturer.**

AVCS brings together official Electronic Navigational Charts (ENC) from national Hydrographic offices around the world. It includes ENC coverage produced by UKHO in co-operation with Foreign Governments to provide comprehensive worldwide coverage.

#### <span id="page-2-1"></span>**Quality**

AVCS meets customer requirements for a comprehensive, world-wide, fully carriage compliant electronic chart service. AVCS continues to develop in response to customer feedback.

UKHO has a programme of assessment by its professional cartographers, where the content of the ENC is compared to relevant paper charts. Any navigationally significant differences are communicated to users of AVCS through ADMIRALTY Information Overlay (AIO). No other electronic chart service offers this level of reassurance.

#### <span id="page-2-2"></span>**Carriage compliance**

AVCS only contains Official ENC data that meets Safety of Life at Sea (SOLAS) Carriage Requirements for use within Electronic Chart Display and Information Systems (ECDIS).

## <span id="page-2-3"></span>**Licensing**

The ENCs in AVCS are provided under a licence agreement that allows their use for defined periods of time. AVCS Folios and ENC Units may be added to an AVCS licence at any time for periods of 3, 6, 9 or 12 months (where data supply agreements allow). This offers maximum choice and the flexibility to match your chart holdings to your operational patterns.

#### <span id="page-2-4"></span>**SENC Services**

When they are loaded into the ECDIS, ENCs are converted to the system's own proprietry format, known as System ENC (SENC). To allow them to load more efficiently, some service providers convert AVCS ENCs to SENC ashore, then send them to the vessel, usually by download.

AVCS SENC services carry full ADMIRALTY assurance and accreditation.

## <span id="page-2-5"></span>**Pay as you Sail (PAYS)**

PAYS subscriptions provide your vessel with permits for the majority of the AVCS portfolio, so they are available for voyage planning. Where the Producer Nation allows their ENCs to be included in the PAYS Service you avoid having to purchase them individually. You are only charged for their use when your vessel tracks across the location of each ENC.

The ENC data must still be loaded onto your ECDIS either manually or automatically.

#### <span id="page-2-6"></span>**Further information**

NP231 ADMIRALTY Guide to the Practical Use of ENCs is a comprehensive guide to the ENC portrayal, standards and regulations.

The UKHO website, Admiralty.co.uk, has more information and links to resources for use with AVCS.

## <span id="page-3-0"></span>**Getting started with AVCS**

This start-up guide is designed to help you to load and maintain your ADMIRALTY Vector Chart Service (AVCS) data easily and quickly. It describes the basic steps necessary to use AVCS in any ECDIS. The functionality for loading and maintaining AVCS will differ from one ECDIS to another, so this guide should be used in conjunction with the User Manual supplied by your ECDIS manufacturer.

AVCS only contains official Electronic Navigational Charts (ENCs) issued by Government Hydrographic Offices. It is designed to be used in conjunction with a type-approved ECDIS to meet the requirements of SOLAS Chapter V.

#### <span id="page-3-1"></span>**Before you start**

- 1. Your ADMIRALTY Chart Agent will have provided the following materials:
	- AVCS DVDs or other media which contains the base ENCs and their updates.
	- Schedule A (a document listing the Folios and Units that you have licensed).
	- A set of ENC Permit files (PERMIT.TXT and ENC.PMT) for each ECDIS equipment.
	- AVCS Certificate (a document showing your vessel and licence details).
	- ADMIRALTY Information Overlay (AIO) CD (optional).
- 2. Referring to the User Guide for your ECDIS, remove any existing ENCs and if possible, any installed permits.

**You are now ready to load AVCS onto your ECDIS.**

#### <span id="page-3-2"></span>**Installing permits and data**

**Specific instructions for some common models of ECDIS are available at [admiralty.co.uk/AVCS.](http://www.admiralty.co.uk/AVCS)** 

**Videos are also available at [youtube.com/user/AdmiraltyTV](https://www.youtube.com/user/AdmiraltyTV)**

1. Before loading AVCS ENCs, the ENC Permits must be installed on the system. The permits consist of two files for each ECDIS: ENC.PMT and PERMITS.TXT.

Install your permits, referring to your ECDIS User Guide.

**AVCS customers with multiple ECDIS on board should be careful to load the correct permits into the corresponding system.** 

Permit sets are labelled MASTER, BACKUP, RESERVE 1, 2 and 3.

**The International Hydrographic Office (IHO) Public Key, IHO.CRT, may need to be updated on older ECDIS. Refer to your ECDIS manual for more details.**

2. Load ENCs from media discs. Each disc contains ENCs from the countries listed on the label. Note that some countries (such as the United Kingdom) produce data worldwide so the Base discs do not directly correspond to a geographical area.

It is only necessary to load the discs that contain licensed ENCs, as listed in the Schedule A. The ECDIS will manage the loading of all ENC cells based on the installed ENC Permits.

3. Load the ADMIRALTY Information Overlay (if provided), which provides additional information for passage planning. The Overlay contains

#### AVCS User Guide V3.5

Temporary & Preliminary Notices to Mariners (T&P NMs) and ENC Preliminary Notices to Mariners (EP NMs), which highlight navigationally significant differences between ENCs and ADMIRALTY paper charts.

A permit for AIO is provided free of charge with AVCS. If it does not display, please ask your ADMIRALTY Chart Agent to check that it has been added to your licence and that your ECDIS has been enabled.

#### <span id="page-4-0"></span>**Maintaining your holdings**

1. A new set of ENC Permits will be supplied by your ADMIRALTY Chart Agent whenever an ENC has been added or removed from your licence. These should be installed on the ECDIS when they are received, before loading any new AVCS discs.

You may also receive an updated Schedule A.

2. Your ADMIRALTY Chart Agent may supply you with weekly AVCS update discs.

Alternatively, you may use your ECDIS or other software to request and download ENC updates.

New AVCS DVDs and an AIO CD are issued every week, and the data is cumulative. To update the ECDIS, just load the ENCs from the latest AVCS discs that you hold.

3. Periodically, ENCs are cancelled as part of the continuous maintenance of ENC coverage worldwide. Cancelled ENCs are normally replaced automatically with new updates and you will experience no loss of coverage in your ECDIS.

**It is strongly recommended that you choose to delete any cancelled ENCs from the ECDIS otherwise it may display out of date data in preference to more recent ENCs.**

#### <span id="page-4-1"></span>**Readme file**

1. AVCS discs and downloaded exchange sets contain a 'README.TXT' file which includes important safety information that should be read before using the service and checked on a weekly basis.

The latest README.TXT file can also be viewed in on the Support tab at [www.admiralty.co.uk/avcs.](http://www.admiralty.co.uk/avcs)

#### <span id="page-4-2"></span>**Other important information**

- 1. Information about general cautions when using ENCs within ECDIS is contained in the document "Important information for AVCS users" which can be found on the Support tab at [www.admiralty.co.uk/avcs.](https://www.admiralty.co.uk/avcs)
- 2. Updates applied to the ECDIS may have a navigational impact on an area covered by a stored route. It is important to check the effect of any updates on these routes prior to their use.

## <span id="page-5-0"></span>**Working with AVCS**

#### <span id="page-5-1"></span>**Downloaded data**

Your ADMIRALTY Chart Agent may provide you with the capability to deliver the ENCs and updates that you need over the internet or by email. This has the advantage of allowing you to keep the ENCs on your ECDIS up to date and avoid the delay when discs are delivered by post.

#### <span id="page-5-2"></span>**ENC data on disc**

The AVCS DVD service comprises all the base and update data and is distributed on two discs every week. This simplifies the work for the ECDIS in reading the data into the system. The ENCs are organised into folders that correspond to the Base CDs and the discs are each named "M01X01".

The CD service comprises nine base discs containing all the base and update data held in AVCS at the time of issue, issued at intervals of approximately eight weeks. On receipt of re-issued AVCS Base CDs, only an update routine needs to be run on each disc and there is no requirement to reload all charts. The CDs are all named "V01X01".

In each week between bases, a cumulative update disc is issued containing all AVCS updates issued since the most recent base. **If you receive multiple update discs on board at the same time, you only need to use the most recent one because they are cumulative.**

**Update CDs cannot be installed until the previous issue of Base discs have been installed. This does not apply to DVDs**

#### <span id="page-5-3"></span>**The AVCS permits**

Each permit is unique and is the method which gives the user access to the required ENCs.

The ENC Permits are supplied in a zipped file and the contents of this file will depend on the user's bridge configuration, as each AVCS licence allows for use on up to five ECDIS. When extracted, one or more set of permit files (*PERMIT.TXT* and *ENC.PMT*) will be copied automatically into folder(s) named MASTER, BACKUP, RESERVE1, RESERVE2 and RESERVE3 depending on the number of ECDIS configured on the bridge.

The permits may be supplied on physical media, separately by email, downloaded over the internet, or directly from back of bridge software applications. The contents should be extracted to removable media, e.g. USB flash drive, that is capable of being read by the ECDIS system.

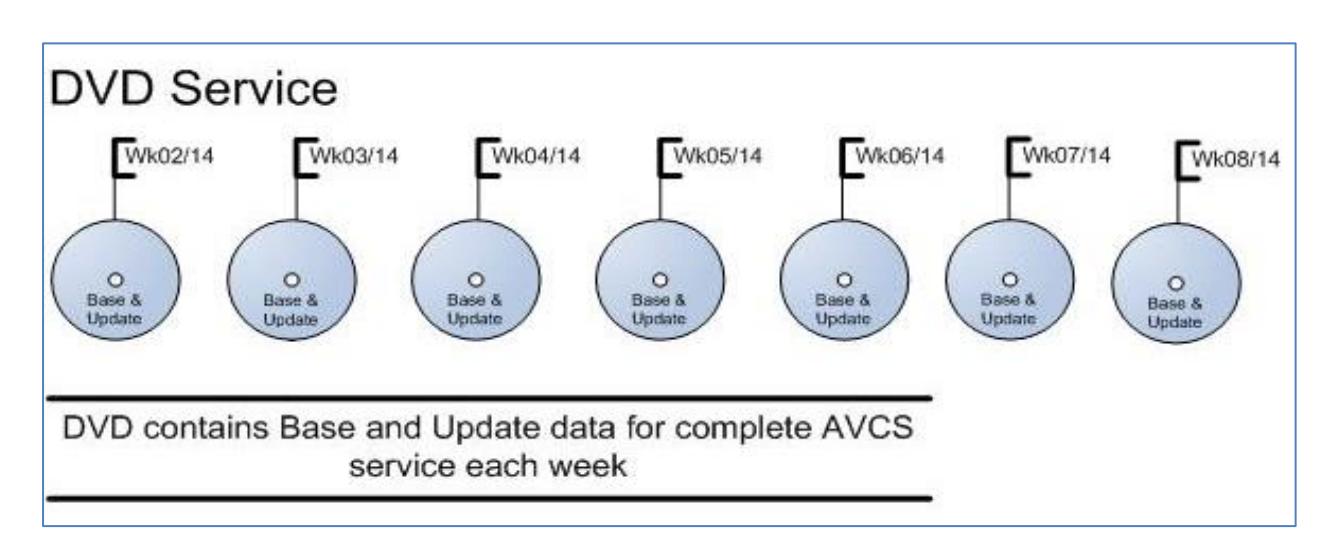

#### AVCS User Guide V3.5

#### <span id="page-6-0"></span>**The 'Schedule A'**

The Schedule A document informs the user which Base CDs or Volumes on the DVDs are required to install the licensed ENCs. A sample of the information contained in the Schedule A is provided below.

If the user does NOT have a copy of the Schedule A they can refer to the media.txt file at the root level of the AVCS disc to determine which Volume contains the data for a given Producer Code. If in any doubt, the complete set of AVCS discs must be installed to ensure that all licensed ENCs are loaded on the ECDIS.

#### <span id="page-6-1"></span>**Cancelled ENCs**

Periodically, ENCs are cancelled as part of the continuous maintenance of ENC coverage worldwide. Cancelled ENCs are automatically replaced and you will experience no loss of coverage in your ECDIS.

**It is strongly recommended that you choose to delete any cancelled ENCs from the SENC as failure to do so may result in the ECDIS displaying out of date ENCs in preference to more up to date data.**

#### <span id="page-6-2"></span>**Adding ENC coverage**

Additional AVCS Folios and Units may be purchased during the subscription period through your chosen ADMIRALTY Chart Agent.

Once your order has been approved by your ADMIRALTY Chart Agent, you will receive new ENC Permits to 'unlock' the newly added data. These permit files are cumulative so as well as unlocking the new coverage they will also hold the permits necessary to unlock all your existing coverage.

You can use software applications and some ECDIS to order new permits and data, then have them delivered direct to your vessel.

## **Full Schedule A**

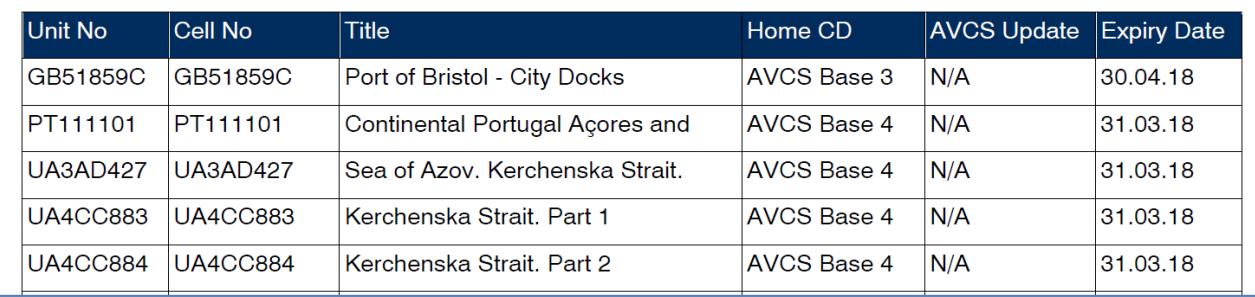

#### **AVCS ENC cells on Licence**

*Example of part of a vessel's Schedule A*

## <span id="page-7-0"></span>**ADMIRALTY Information Overlay (AIO)**

The AIO is a digital dataset that is designed to be displayed over ENCs in ECDIS and other chart display systems to provide additional information during passage planning. The Overlay contains ADMIRALTY Temporary & Preliminary Notices to Mariners (T&P NMs).

The AIO also draws attention to areas where differences between ENCs and paper charts may affect the passage plan.

#### <span id="page-7-1"></span>**T&P NMs**

The T&P NMs (Temporary and Preliminary Notices to Mariners) that are shown in the AIO relate specifically to ADMIRALTY paper charts and are overlaid on ENCs to alert users to the availability of this information when passage planning.

Each NM is displayed as a simple polygon with a hatched fill which indicates the area affected by the NM. Each polygon carries the same NM number that is used in the ADMIRALTY Weekly Bulletin.

The full text of the NM is included as an associated text file which can be displayed by selecting the 'Temporary Notice to Mariners' or 'Preliminary Notice to Mariners' feature in the ECDIS Pick Report. Any associated diagrams can also be viewed through the Pick Report.

**AIO may not contain all T&P NMs issued by the ENC producer. There may be a time delay between the publication or cancellation of national T&P NMs and the publication or removal of the equivalent ADMIRALTY T&P NMs.** 

**Many ENC producers include some or all of their T&P NMs in their ENCs and care should be taken to understand what has already been included in the ENCs in use.** 

A list of ENC producers whose policy is to include T&P NM information in their ENCs can be found at **admiralty.co.uk/AVCS** and in the \INFO folder on all AVCS discs. Please note that official ENCs remain the primary source of information for navigation at all times.

## <span id="page-7-2"></span>**EP NMs**

ENC Preliminary (EP) NMs highlight navigationally significant differences between ENCs and ADMIRALTY paper charts. These NMs are displayed in the same way as T&P NMs, as a polygon with a hatched fill which indicates the area affected by the NM. Each NM is allocated a unique EP NM number.

The full text of the NM can be viewed in the ECDIS Pick Report. Where additional information is needed to explain the NM an associated picture file displays an image showing the ENC superimposed over the current paper chart information.

## <span id="page-7-3"></span>**Compatibility**

The Overlay can be displayed on AIOcompatible ECDIS equipment and also in some software applications. Please see the UKHO website at **admiralty.co.uk/AVCS** for a list of AIO-compatible ECDIS, or consult your supplier.

The Overlay data is held on a single CD which is installed and updated in the same way as ENCs. The AIO permit GB800001 is free of charge for AVCS users and can be added to your licence. Please contact your ADMIRALTY Chart Agent if you wish to use the Overlay or cannot view on your ECDIS.

## <span id="page-8-0"></span>**Troubleshooting**

### <span id="page-8-1"></span>**IHO S-58 Standard - ENC Validation**

The majority of the ENC checks defined in the IHO Standard S-58 are intended for use in the ENC validation software that is used by Hydrographic Offices or Regional ENC Coordinating Centres. These were not intended to be used in ECDIS. However, some system manufacturers have incorporated some or all of the ENC validation checks in their ECDIS software. As a result, you may see misleading messages indicating that officially produced and released ENC data contains errors, when it does not. In some cases, official ENC data is even being reported as not suitable for navigational use.

You should only report these errors where an ENC has failed to load. These are normally identified by the ECDIS as a fatal error or ENC failed import. In these instances the UKHO will seek to resolve this with the ENC producer.

#### <span id="page-8-2"></span>**Incorrect chart information**

According to IHO rules, each country is responsible for producing the ENCs in their own waters. As a result, UKHO is unable correct any errors that are reported by users, except for GB ENCs. However, we will pass on any user feedback to the Producer Nation with the aim of resolving any issues.

#### <span id="page-8-3"></span>**Security Scheme Errors (SSE)**

As part of the IHO Standard S-63 Data Protection Scheme, ECDIS have to include standard error and warning messages called Security Scheme Errors (SSE). The table below shows a list of the SSE codes:

#### **Error messages likely to be displayed in an ECDIS**

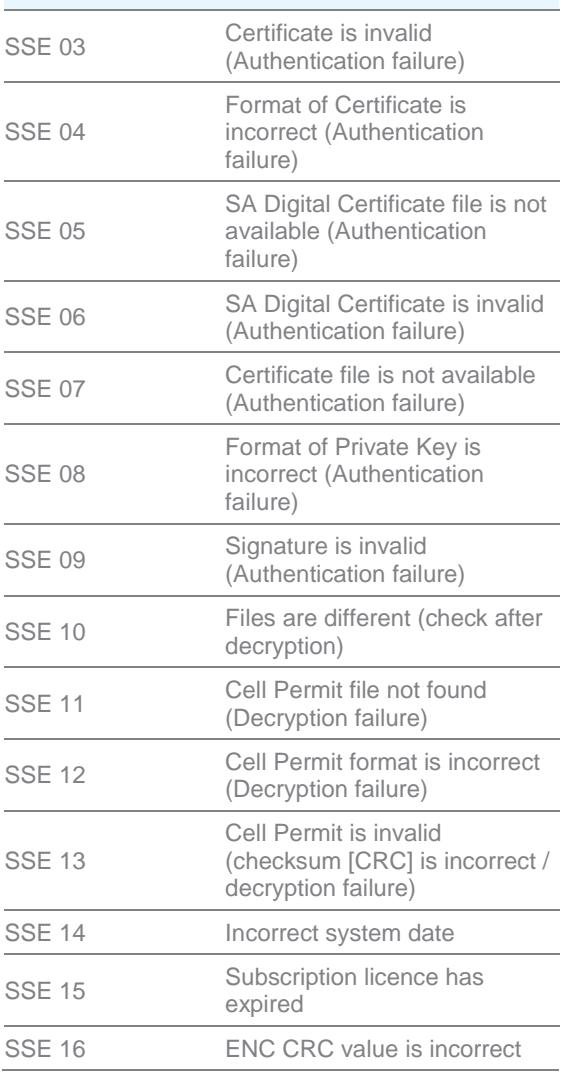

- > Codes 03 to 09 relate to the ECDIS check of the authenticity of the discs being loaded
- > Codes 11 to 13 relate to the permits supplied
- > Codes 14 and 15 relate to checks on licence validity
- > Codes 10 and 16 relate to checks carried out on the consistency of the ENC data

#### AVCS User Guide V3.5

#### <span id="page-9-0"></span>**Conversion errors**

When ENCs are loaded into an ECDIS they are converted from the standard S-57 format they are supplied in to the systems specific format of the ECDIS being used (the System ENC – SENC).

Data being supplied within AVCS has been validated to very high standards and the number of conversion errors being reported should be low.

When loading ENCs the ECDIS could report the following error conditions:

- 1. The ECDIS is unable to load the ENC or Update at all, or loads and reports an error. This is not common. If the problem persists, please contact your ADMIRALTY Chart Agent.
- 2. The ECDIS loads the ENC or Update and reports a warning. This is quite common on some ECDIS systems and reflects minor differences in the way it interprets the S-57 standard. We are not aware of any evidence that the correct operation of the ENC in the ECDIS is affected in these cases.

#### <span id="page-9-1"></span>**Technical support**

You will receive the most effective support if you address your initial query to the correct organisation.

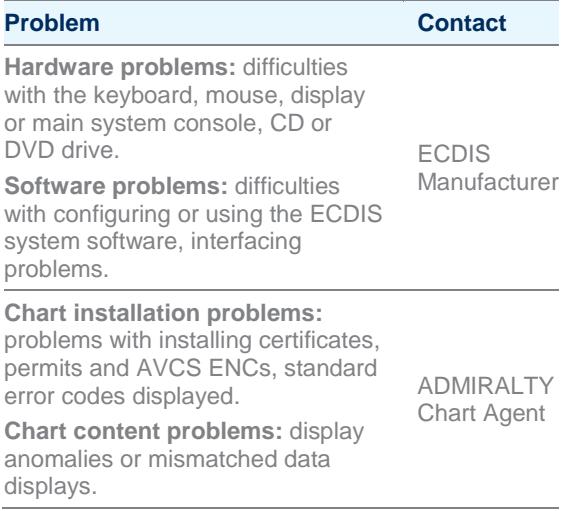

When reporting a chart related problem it is useful if you can provide the following details:

- > Licence Number
- > Vessel Name
- ECDIS/Software Manufacturer
- > Details of error message Including 'SSE' error code
- > Screen shot(s) of error
- > Details of Base Discs or DVD used (date)
- > Details of Update CD used (date)
- > Details of permits used (date)
- > Details of Cell number(s) errors apply to
- > Have there been any configuration changes to computers
- > Details of User Permit(s) and PIN(s)

## <span id="page-9-2"></span>**Emergency chart permits**

In certain circumstances it may be necessary for a vessel to get access to an ENC at very short notice. Your ADMIRALTY Chart Agent has access to the UKHO 24-hour online ordering system and can very quickly deliver new permits to you by email or internet. Also, some ECDIS or bridge software allow you to order and download new permits yourself.

If these options are not available to you and you need new permits **due to a medical or safety emergency only,**  individual AVCS ENC Permits can be obtained from the UKHO at any time. Please quote Vessel Name, ECDIS User Permit Number, required ENC(s) and reason for request.

These permits can be transmitted direct to the vessel by email, or simply by reading the characters out over the telephone.

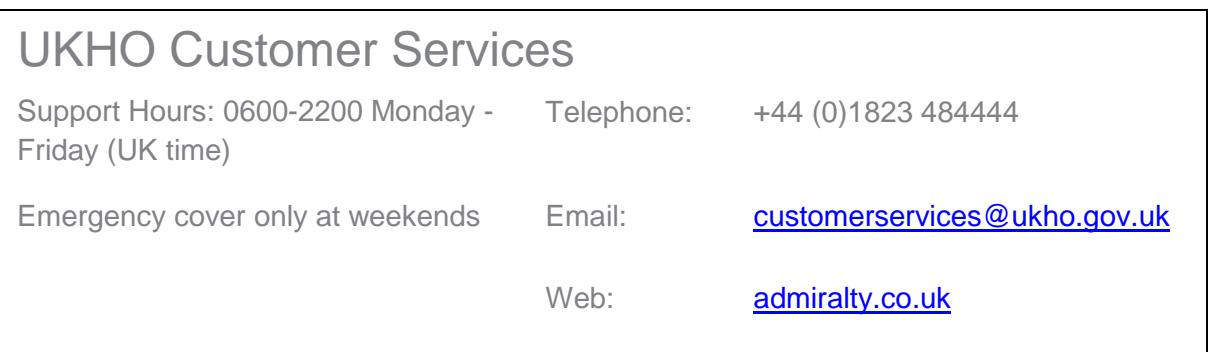

#### **About us**

The United Kingdom Hydrographic Office is a leading provider of global marine geospatial data.

We help to inform maritime decision-making for navigation, infrastructure development and the management of marine resources.

## **United Kingdom** Hydrographic Office

Admiralty Way, Taunton, Somerset TAI 2DN, United Kingdom Telephone +44 (0) 1823 484444 customerservices@ukho.gov.uk gov.uk/ukho

Find out more about our market-leading **ADMIRALTY Maritime Data Solutions:** 

admiralty.co.uk in You Tube f

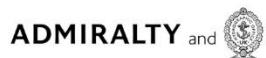

© Crown Copyright 2017. All rights reserved. Correct at the time of publishing.

#### **Serving users worldwide**

Our world-leading location based information is available through ADMIRALTY Maritime Data Solutions to users worldwide.

For more information, contact our global network of ADMIRALTY Chart Agents. Alternatively, contact our customer service team.

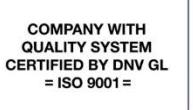

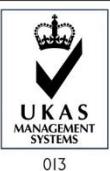